## **Creating a New Package**

Guidance for creating a new package within a project

## Create a New Package

## Select Create a New Package

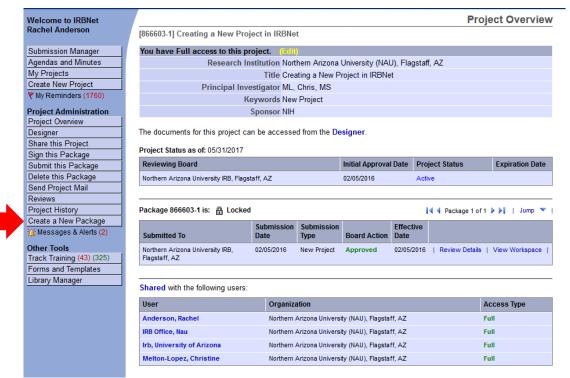

## Designer

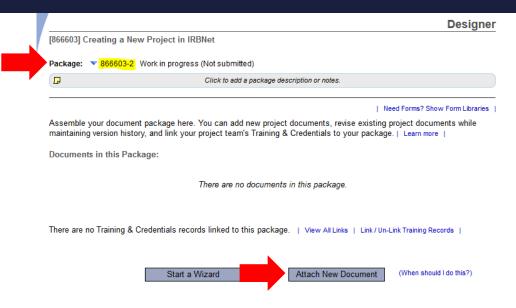

Documents from Previous Packages that you can Revise: (When should I do this?)

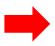

| Pkg<br># | Document Type   | Description               | Last<br>Modified       | Submission<br>Date |          |
|----------|-----------------|---------------------------|------------------------|--------------------|----------|
| 1        | Advertisement   | Recruitment Script        | 02/05/2016<br>01:56 PM | 02/05/2016         | <u>)</u> |
| 1        | Consent Form    | Consent Adult v2016-02-04 | 02/05/2016<br>01:32 PM | 02/05/2016         | <u>)</u> |
| 1        | Data Collection | Quality of Life Survey    | 02/05/2016<br>01:33 PM | 02/05/2016         | <u>)</u> |

- 1. The package you are working in is listed at the top of the page.
- 2. To upload documents, select *Attach New Document*.
- 3. Documents in previous packages are listed at the bottom of the page.